## **11.4.1** 시스템 설정**[**본체 설정**] - [**표시 설정**]**의 설정 가이드

## **MEMO**

- 설정 내용에 관한 자세한 사항은 설정 가이드를 참조하십시오. 5.4.2.2 시스템 설정[본체 설정] - [표시 설정]의 설정 가이드
- 시스템 데이터 영역에 관한 자세한 내용은 다음을 참조하십시오. 시스템 데이터 영역(다이렉트 액세스 방식) 또는 A.1.2.2 시스템 데이터 영역(메모리 링크 방식)

PLC 등의 접속기기에서 화면을 전환하기 위한 설정을 합니다.

- 1. [프로젝트] 메뉴의 [시스템 설정]-[본체 설정]을 클릭하여 [시스템 영역 설정] 탭을 엽니다.
- 2. [시스템 영역 디바이스]에서 시스템 영역을 할당하는 접속기기를 선택하고 [시스템 영역 시작 어드 레스]를 설정합니다. 본체 설정

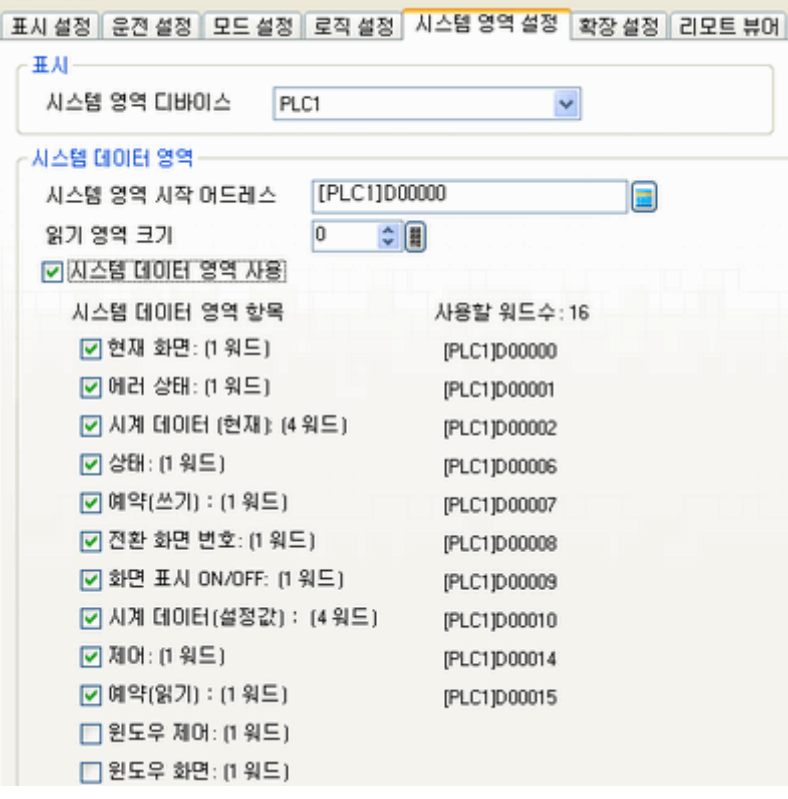

- 3. [시스템 데이터 영역 사용]에 체크 표시를 하고, [전환 화면 번호:(1워드)]에 체크 표시가 되어 있 는지를 확인합니다.
- 4. [전환 화면 번호:(1워드)]의 어드레스(예:[PLC1]D00008)에 전환하고자 하는 화면 번호를 로직 프로그램이나 프로그램 콘솔(프로세스 컴퓨터) 등을 이용하여 쓰면 표시 화면이 전환됩니다.